# INGE-LORE'S TUTORIALE

**A + B**

Animabelle 3 alte [Übersetzungen](https://tuts.rumpke.de/animabelle-3/) Animabelle 4 alte [Übersetzungen](https://tuts.rumpke.de/animabelle-4/) Animabelle 5 Alte [Übersetzungen](https://tuts.rumpke.de/animabelle-5/) Animabelle 6 Alte [Übersetzungen](https://tuts.rumpke.de/animabelle-6/)  $\mathcal{A}_\text{A}$  $\mathcal{A}^{\text{max}}_{\text{max}}$ [Animabelle](https://tuts.rumpke.de/animabelle-seite-7/) 7 [Animabelle](https://tuts.rumpke.de/animabelle-seite-8/) 8 [Andre](https://tuts.rumpke.de/andre-1/) 1 [Andre](https://tuts.rumpke.de/andre-2/) 2 [Andre](https://tuts.rumpke.de/andre-3/) 3 [Andre](https://tuts.rumpke.de/andre-4/) 4 [Anesia](https://tuts.rumpke.de/anesia/) [Annarella](https://tuts.rumpke.de/annarella/) [Azalee](https://tuts.rumpke.de/azalee-1/) 1 [Azalee](https://tuts.rumpke.de/azalee-2/) 2 [Bea](https://tuts.rumpke.de/tutoriale-bea/) [Belinda](https://tuts.rumpke.de/belinda/) [Belinda](https://tuts.rumpke.de/belinda-seite-2/) 2

[Barbara](https://tuts.rumpke.de/tutoriale-barbara/) [Bijounet](https://tuts.rumpke.de/bijounet/)

**C + D**

- $C_{\rm{C}}$
- [Calligraphy](https://tuts.rumpke.de/tutoriale-calligraphy-seite-2/) 2 Carine 2 alte [Übersetzungen](https://tuts.rumpke.de/carine-2/)
- [Carine](https://tuts.rumpke.de/tutoriale-carine/) 2 [Catrien](https://tuts.rumpke.de/catrien/) [Ceylan](https://tuts.rumpke.de/ceylan/)
- $C$
- [Cloclo](https://tuts.rumpke.de/cloclo-4/) 4 [Cloclo](https://tuts.rumpke.de/cloclo-5/) 5
- [Cloclo](https://tuts.rumpke.de/cloclo-6/) 6
- [Cloclo](https://tuts.rumpke.de/cloclo-3/) 7 [Cloclo](https://tuts.rumpke.de/cloclo-4-2/) 8
- [Colybrix](https://tuts.rumpke.de/tutoriale-colybrix/)  $C_{\rm{C}}$
- $C_{\rm{C}}$ [Corinne](https://tuts.rumpke.de/corinne/)
- [Denise's](https://tuts.rumpke.de/denises-tut-als-pdf/) Tut als pdf
- [Denise](https://tuts.rumpke.de/tutoriale-denise/) 1 [Denise](https://tuts.rumpke.de/denise-2/) 2
- [Denise](https://tuts.rumpke.de/denise-3/) 3
- [Denise](https://tuts.rumpke.de/denise-4/) 4 [Denise](https://tuts.rumpke.de/denise-5/) 5
- [Dilek](https://tuts.rumpke.de/tutoriale-dilek/) **Service Service** [Domie](https://tuts.rumpke.de/domie/)
- **E + F + G**
- [Edith](https://tuts.rumpke.de/tutoriale-edith/) [Edith](https://tuts.rumpke.de/edith-2/) 2 [Edith](https://tuts.rumpke.de/edith-3/) 3 [Eglantine](https://tuts.rumpke.de/tutoriale-eglantine/) [Evalynda](https://tuts.rumpke.de/tutoriale-evalynda/) 1 [Evalynda](https://tuts.rumpke.de/evalynda-2/) 2 [Evalynda](https://tuts.rumpke.de/evalynda-3/) 3 [Elise](https://tuts.rumpke.de/1098-2/elise/) 1 [Elise](https://tuts.rumpke.de/elise-2/) 2 [Elise](https://tuts.rumpke.de/elise-3/) 3 Franie [Margot 1](https://tuts.rumpke.de/tutoriale-franie-margot/) Franie [Margot 2](https://tuts.rumpke.de/franie-margot-2/) Franie [Margot 3](https://tuts.rumpke.de/franie-margot-3/) Franie [Margot 4](https://tuts.rumpke.de/franie-margot-4/)  $G$ raph [Sabine](https://tuts.rumpke.de/graph-sabine/) Sabine Sabine Sabine Sabine Sabine Sabine Sabine Sabine Sabine Sabine Sabine Sabine Sabine Sabine Sabine Sabine Sabine Sabine Sabine Sabine Sabine Sabine Sabine Sabine Sabine Sabine Sabine Sabine Sabine Sab [Huzunlu](https://tuts.rumpke.de/tutoriale-hunzulu/)

- $\mathcal{A}^{\text{A}}_{\text{A}}$
- $\mathcal{A}^{\text{A}}_{\text{A}}$ [Signtags](https://tuts.rumpke.de/signtags/)
- [Inge-Lore's](https://tuts.rumpke.de/inge-lores-neue-tutoriale/) neue Tutoriale

[Kamil](https://tuts.rumpke.de/tutoriale-kamil/) [Kathania](https://tuts.rumpke.de/tutoriale-kathania/) [Kathania](https://tuts.rumpke.de/kathania-2/) 2 [Katinka](https://tuts.rumpke.de/katinka-tuts-1-29/) Tuts 1-29 [Katinka](https://tuts.rumpke.de/katinka/) [Katinka](https://tuts.rumpke.de/katinka-tutoriale-seite-2/) 2 [Karamella](https://tuts.rumpke.de/tutoriale-karamella/) Lady [Graph](https://tuts.rumpke.de/lady-graph/) [Laurette](https://tuts.rumpke.de/laurette/) [Laurette](https://tuts.rumpke.de/laurette-2/) 2 [Laurette](https://tuts.rumpke.de/laurette-3/) 3 [Libellule](https://tuts.rumpke.de/libellule/)

- [Lily](https://tuts.rumpke.de/tutoriale-lily/) [Lola](https://tuts.rumpke.de/lola/)
- [Lu](https://tuts.rumpke.de/tutoriale-lu/)

- [Zane](https://tuts.rumpke.de/zane/)
- [Womanence](https://tuts.rumpke.de/womanence/) [Weihnachten](https://tuts.rumpke.de/weihnachten/)
- [Impressum](https://tuts.rumpke.de/impressum/)
- $\mathcal{D}^{\text{L}}$
- 
- 

#### [Inge-Lore's](https://tuts.rumpke.de/) Tutoriale / Stolz [präsentiert](https://de.wordpress.org/) von WordPress

ceyland and the central central central central central central central central central central central central [Elise](https://tuts.rumpke.de/category/elise/) and the control of the control of the control of the control of the control of the control of the control of

#### **M**

[Malacka](https://tuts.rumpke.de/malacka/) [Malacka](https://tuts.rumpke.de/malacka-4/) 4 [Malacka](https://tuts.rumpke.de/malacka-3/) 3 Mieke [Tut 1-80](https://tuts.rumpke.de/mieke-tut-1-40/) [Mieke](https://tuts.rumpke.de/mieke-81-160/) 81 – 160 [Mieke](https://tuts.rumpke.de/mieke-161-233/) 161 – 233 [Mieke](https://tuts.rumpke.de/tutoriale-mieke/) 1 Mieke [Weihnachten](https://tuts.rumpke.de/mieke-weihnachten-1-62/) 1-62 [Matou 1](https://tuts.rumpke.de/matou-1/) [Matou 2](https://tuts.rumpke.de/matou-2/) [Matou 3](https://tuts.rumpke.de/matou-3/) [Mentali](https://tuts.rumpke.de/mentali/) [Mineko](https://tuts.rumpke.de/mineko/) [Mineko](https://tuts.rumpke.de/mineko-2/) 2 [Mineko](https://tuts.rumpke.de/mineko_3/) 3 [Mineko](https://tuts.rumpke.de/mineko-4/) 4 [Melodi](https://tuts.rumpke.de/tutoriale-melodi/)

#### **MEINE TUTORIALE**

#### **N + O**

- [Nicole](https://tuts.rumpke.de/tutoriale-nicole/)
- [Nicole](https://tuts.rumpke.de/nicole-2/) 2
- Noisette [Tut 1-80](https://tuts.rumpke.de/noisette-tut-1-80/)
- [Noisette](https://tuts.rumpke.de/noisette-81-167/) 81-167 [Noisette](https://tuts.rumpke.de/tutoriale-noisette/) 1
- [Ostern](https://tuts.rumpke.de/ostern/)

#### **P**

- 
- PSP [Arena](https://tuts.rumpke.de/psp-arena/) **Service Service** [Poushka](https://tuts.rumpke.de/tutoriale-poushka/)
- Rose de [Sable](https://tuts.rumpke.de/rose-de-sable/)

#### **SOXIKIBE**

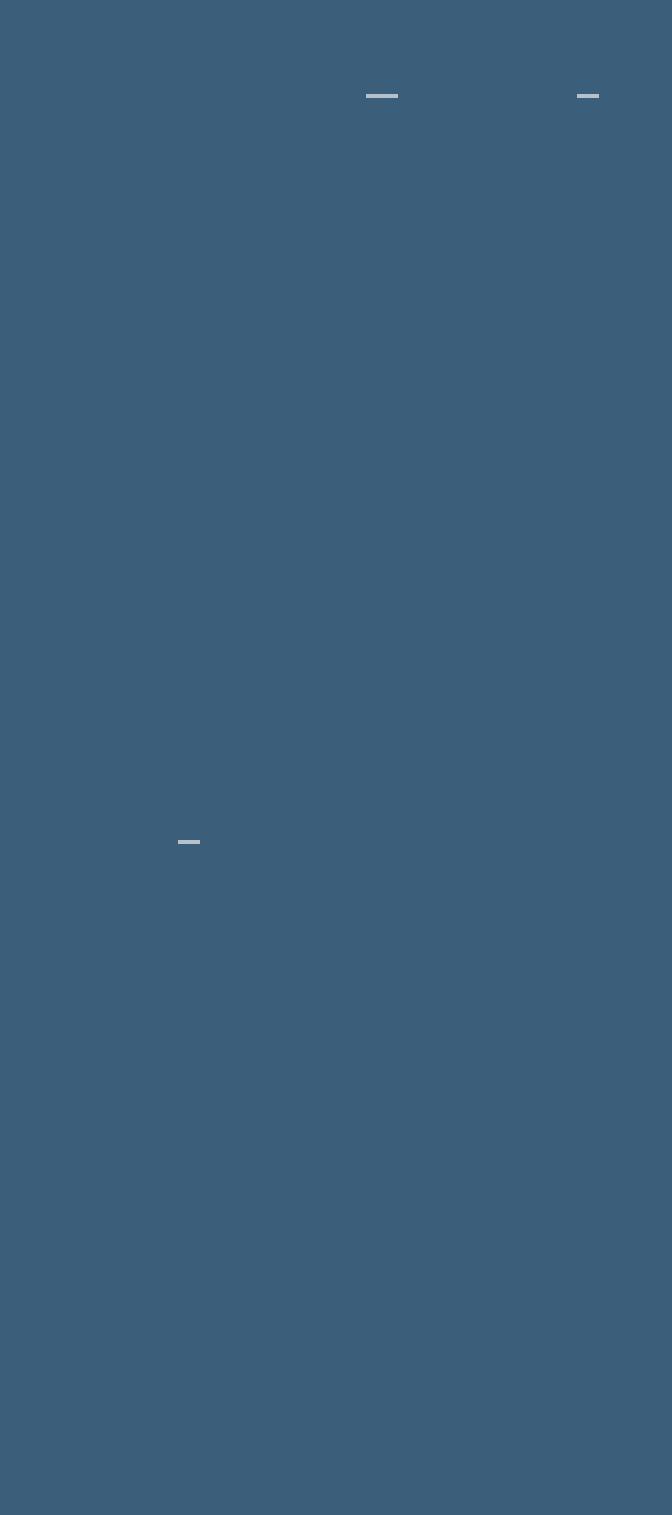

- Marcinha [und Soxikibem](https://tuts.rumpke.de/marcinha-und-soxikibem/)
- $\mathcal{L}_{\mathcal{F}}$ **Service Service** [Roberta](https://tuts.rumpke.de/tutoriale-roberta/)
- [Roberta](https://tuts.rumpke.de/tutoriale-roberta-seite-2/) 2
- Sim  [Verschiedene](https://tuts.rumpke.de/tutoriale-verschiedene/)

#### **S**

- Sweety [Tut 1-81](https://tuts.rumpke.de/sweety-tut-1-81/)
- Sweety Tuts [82-104](https://tuts.rumpke.de/sweety-tuts-82-104/) [Sweety](https://tuts.rumpke.de/tutoriale-sweety/) 1
- [Sweety](https://tuts.rumpke.de/sweety-seite-2/) 2
- [Shawnee](https://tuts.rumpke.de/tuts-shawnee/)
- Spiegeln [mit Scripten](https://tuts.rumpke.de/spiegeln-mit-scripten/)

## **T**

- [Tesy](https://tuts.rumpke.de/tesy-tuts-1-37/) Tuts 1-37
- [Tesy](https://tuts.rumpke.de/tutoriale-tesy/) 1 [Tesy](https://tuts.rumpke.de/tesy-2/) 2
- [Tesy](https://tuts.rumpke.de/tesy-3/) 3
- Tine Tuts [1-58](https://tuts.rumpke.de/tine-tuts-1-58/) [Tine](https://tuts.rumpke.de/tutoriale-tine/) 2
- 

## **VALY**

Valy – alte [Tutoriale](https://tuts.rumpke.de/valy-alte-tutoriale/) [Valy](https://tuts.rumpke.de/tutoriale-valy/) 1

## **YESSEN**

- [Yedralina](https://tuts.rumpke.de/yedralina-2/) alte Tutoriale
- Tutoriale  [Yedralina](https://tuts.rumpke.de/tutoriale-yedralina/)
- [Yedralina](https://tuts.rumpke.de/yedralina-3/) 3

## **W + Z**

\*\*\*\*\*\*\*\*\*\*\*\*\*\*\*\*\*\*\*\*\*\*\*\*\*\*\*\*\*\*\*\*\*\*\*\* **\*\*\*\*\*\*\*\*\*\*\***

**Bildeffekte–Nahtloses Kacheln Standard Übergang 100**

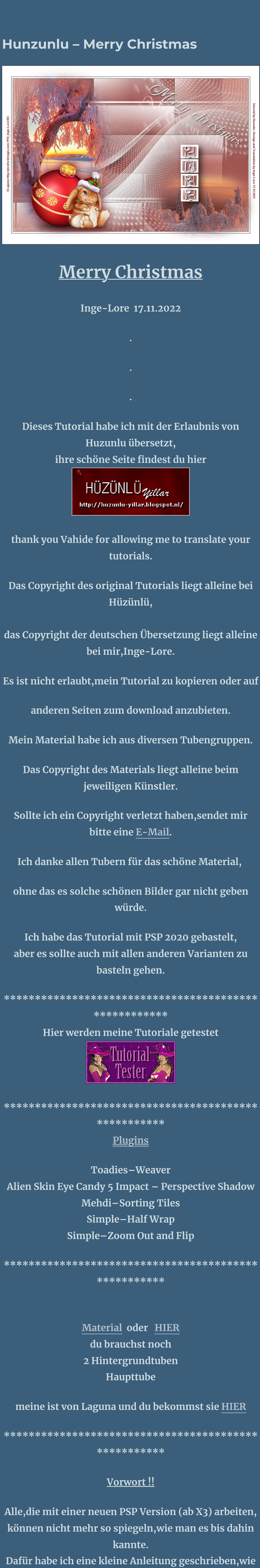

**es mit Skripten geht. Schau [HIER](https://tuts.rumpke.de/spiegeln-mit-scripten/)**

*Weil man bei den neuen PSP Versionen nicht mehr so einfach spiegeln kann,*

*mir dadurch die Arbeit schwerer gemacht wird und dir*

*auch, habe ich mich dazu entschieden,*

*nur noch mit den Skripten zu arbeiten !!!!*

*Mach es dir auch einfach und installiere dir die Skripte !!*

**Wenn etwas verkleinert wird,dann immer ohne Haken**

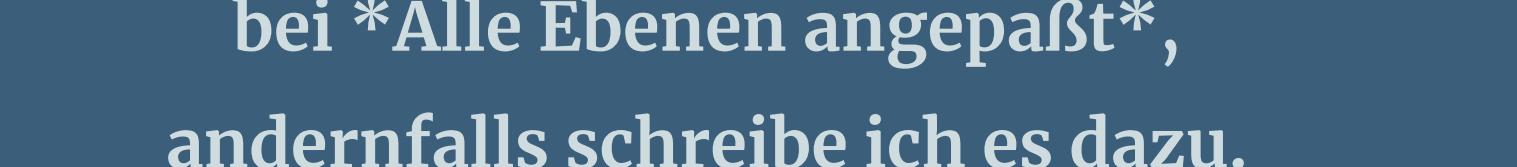

**andernfalls schreibe ich es dazu. \*\*\*\*\*\*\*\*\*\*\*\*\*\*\*\*\*\*\*\*\*\*\*\*\*\*\*\*\*\*\*\*\*\*\*\*\*\*\*\*\***

**\*\*\*\*\*\*\*\*\*\***

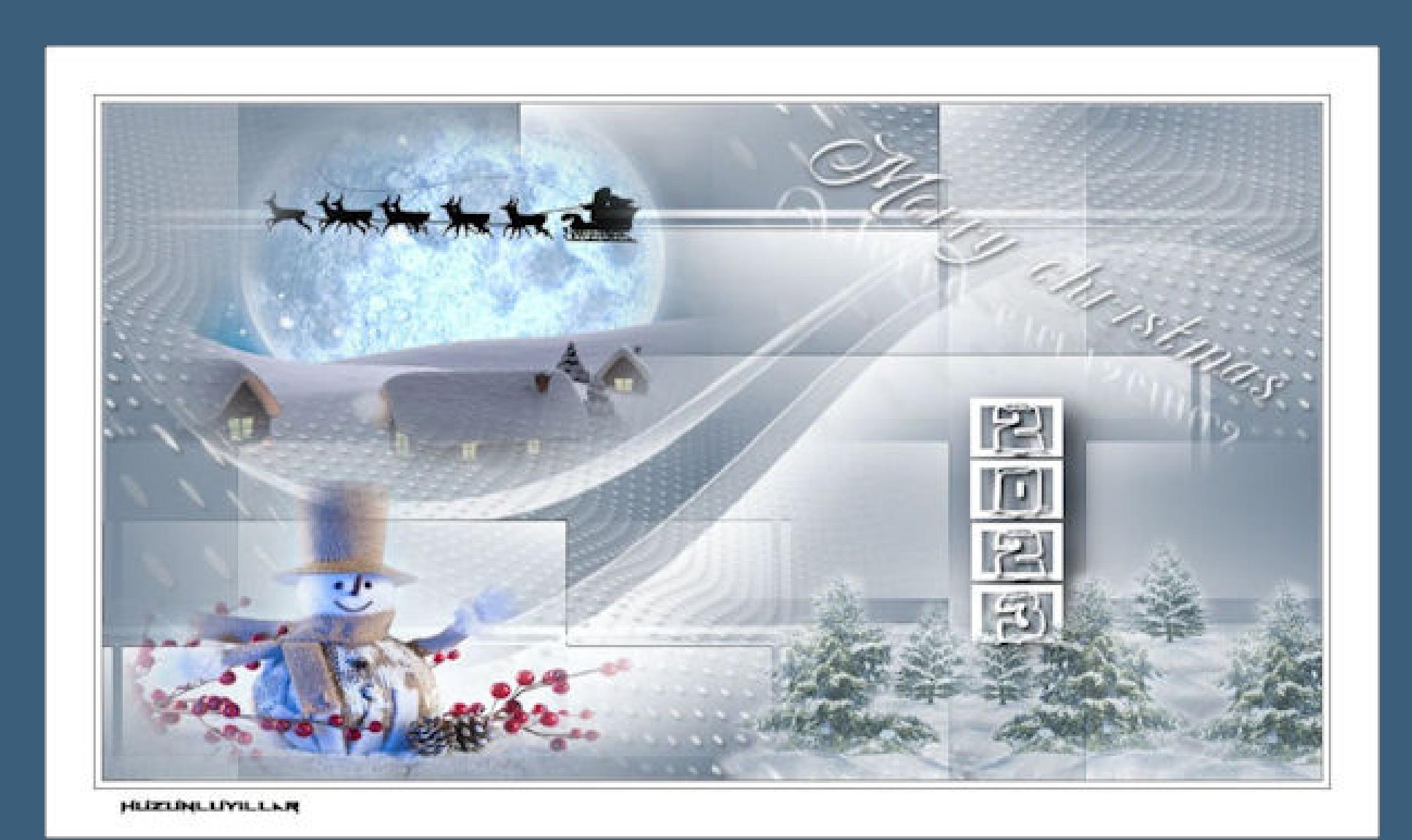

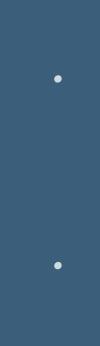

**Zum Originaltut,klick einfach aufs Bild**

## **Punkt 1 Doppelklick auf das Preset,es installiert sich alleine. Such dir aus deinen Tuben eine helle und dunkle**

**Farbe. Öffne ein neues Blatt 900 x 600 Px-mit diesem Verlauf füllen.**

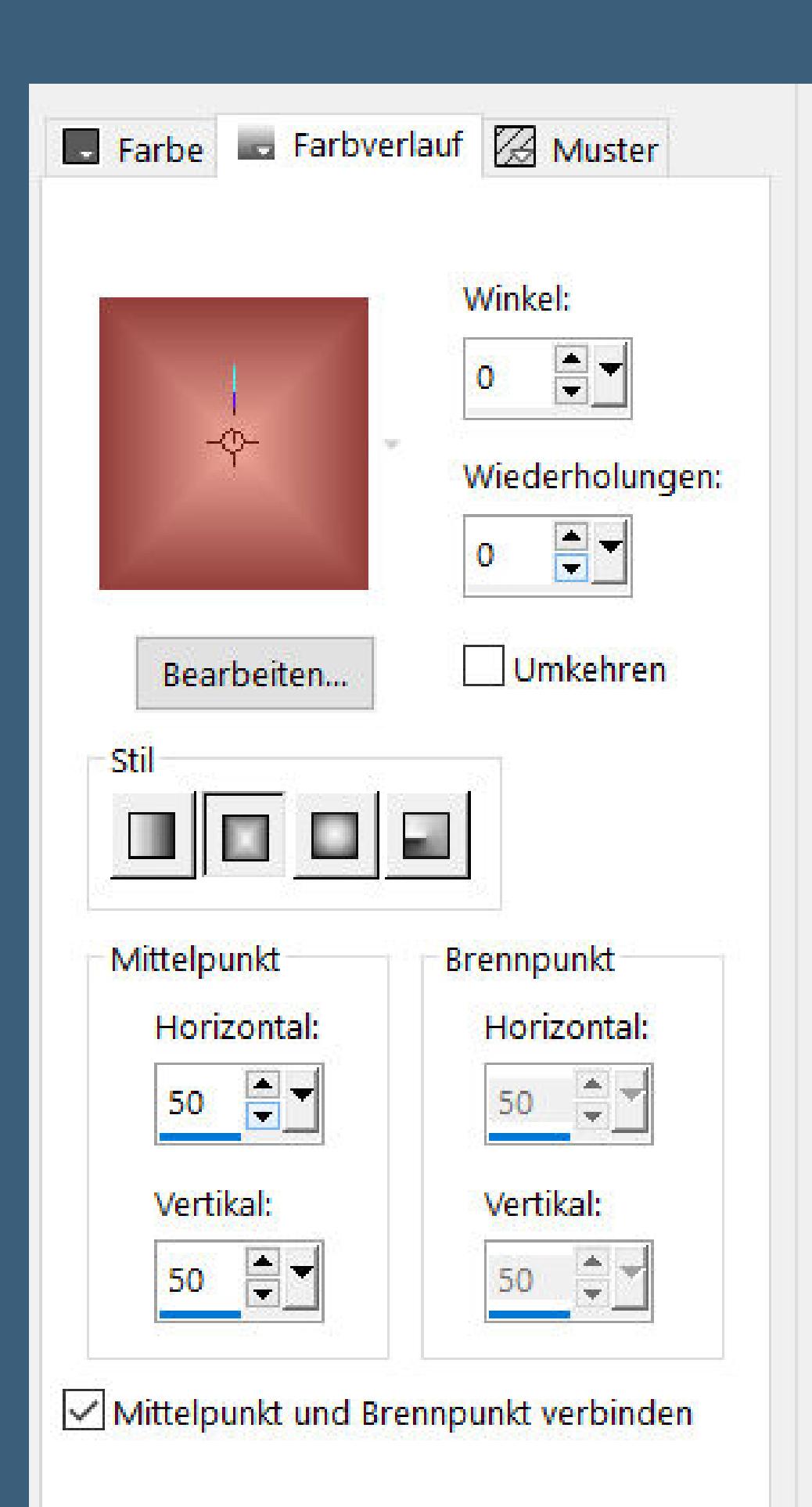

**Plugins–Toadies–Weaver**

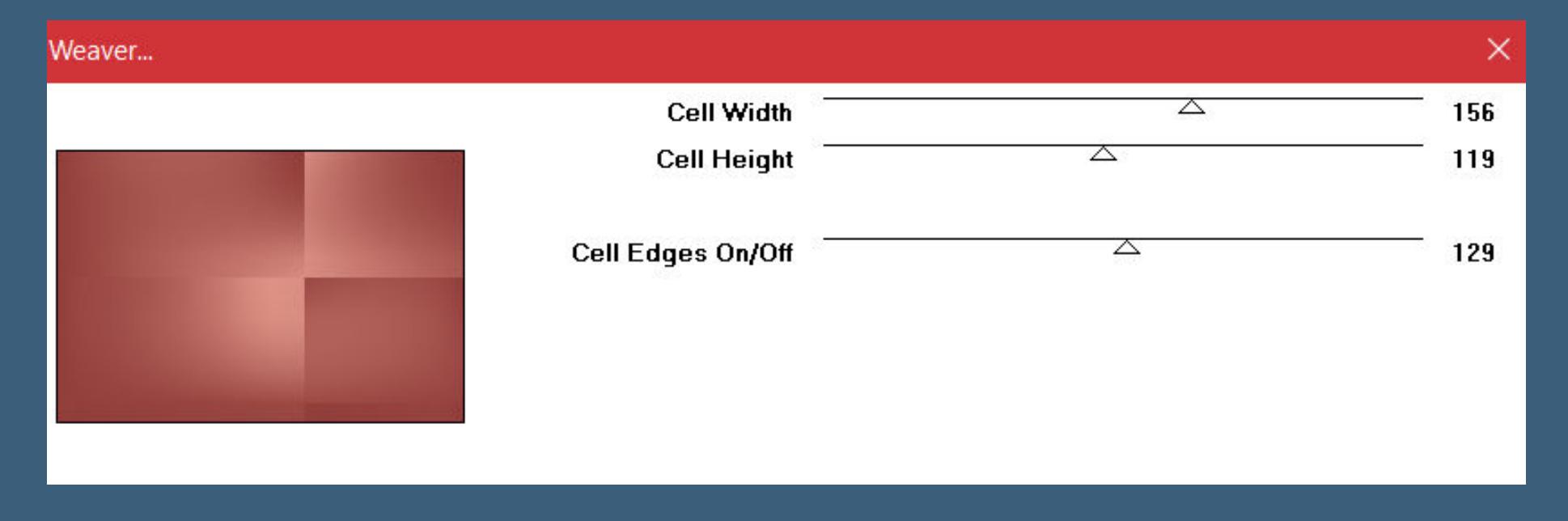

Kanteneffekte–nachzeichnen

**Plugins–Simple–Half Wrap**

**Ebene duplizieren–vertikal spiegeln**

## **Punkt 2**

**Plugins–Simple–Zoom Out and Flip Mischmodus Multiplikation (bei mir Normal und**

**Deckkraft 50%)**

**neue Ebene–mit weiß füllen**

**Ebenen–Maskenebene aus Bild \*Narah\_Mask\_1091\***

 $\times$ 

OK

**Abbrechen** 

Hilfe

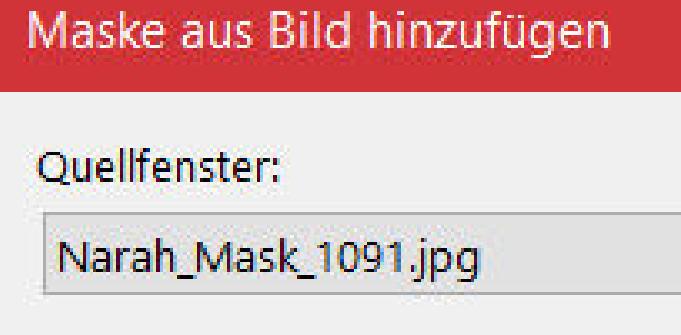

Maske erstellen aus Luminanz der Quelle

- Beliebiger Wert außer Null ○ Deckfähigkeit der Quelle
- 

Maske umkehren

Kanteneffekte-nachzeichnen

**zusammenfassen–Gruppe zusammenfassen**

## **Punkt 3**

**Plugins–Alien Skin Eye Candy 5 Impact – Perspective Shadow**

**Preset \*Hy\_Merry\_Chrıstmas\_pers\***

**neue Ebene–mit weiß füllen**

**Ebenen–Maskenebene aus Bild \*Narah\_mask\_0524\***

 $\times$ 

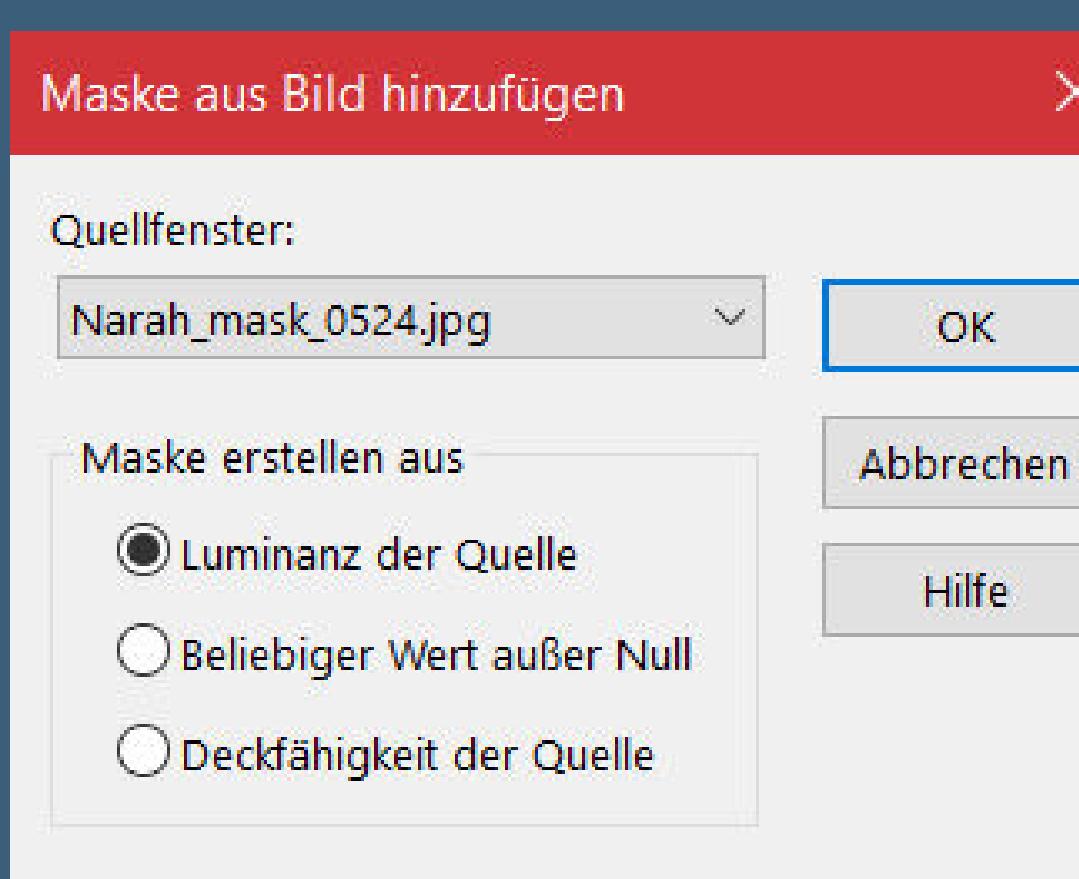

Maske umkehren

Kanteneffekte-nachzeichnen

**zusammenfassen–Gruppe zusammenfassen**

## **Punkt 4**

**Plugins–Alien Skin Eye Candy 5 Impact – Perspective Shadow wdh.**

**kopiere \*Hy\_Merry\_Chrıstmas\_Deko\*–einfügen auf dein Bild**

**mit Taste K einstellen auf -1 / -1 kopiere \*Hy\_Merry\_Chrıstmas\_Deko\_1\*–einfügen auf dein Bild**

**mit Taste K einstellen auf -30 / 369**

**Punkt 5**

**Kopiere \*Hy\_Merry\_Chrıstmas\_Deko\_2\*–einfügen auf dein Bild mit Taste K einstellen auf 310 / 110**

**Ebenen sichtbar zusammenfassen–kopieren**  $\ddot{\text{off}}$ ne \*Hy\_Merry\_Christmas\_Button\*–einfügen in **die Auswahl**

**Auswahl aufheben–kopieren–zurück zu deinem**

**Bastelbild**

**einfügen aus neue Ebene mit Taste K einstellen auf 622 / 242**

**Punkt 6**

**Kopiere deine Hintergrundtube für links–einfügen als neue Ebene evtl. die Größe anpassen–scharfzeichnen**

**kopiere deine Hintergrundtube für rechts–einfügen auf dein Bild**

**evtl. die Größe anpassen–scharfzeichnen**

**nach rechts unten schieben Ebene 2x nach unten schieben–geh wieder auf die**

**oberste Ebene**

**Punkt 7**

**Kopiere \*Hy\_2023\_Text\*–einfügen auf dein Bild mit Taste K einstellen auf 652 / 262 kopiere \*Hy\_2023\_Text\_1\*–einfügen auf dein Bild mit Taste K einstellen auf 295 / 21 kopiere deine Tube–einfügen auf dein Bild passe die Größe an–scharfzeichnen–nach links unten schieben**

**Schlagschatten 0/0/80/30**

**Punkt 8**

**Alle Ebenen zusammenfassen–kopieren öne \*Hy-Merry\_Chrıstmas-Frame\* einfügen in die Auswahl–Auswahl aufheben setz dein WZ und das Copyright aufs Bild zusammenfassen und als jpg speichern.**